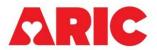

## INSTRUCTIONS FOR THE PYP PROCEDURE COMPLETION FORM (PYPC)

## I. General Instructions

The PYP Procedure Completion Form is completed in part by the ARIC field center staff and in part by the nuclear technologist. Questions 3- 8 must be filled out by the nuclear technologist. All other questions may be completed by the ARIC field center staff. It is recommended that this form be filled out on paper first, and once completed, the ARIC field center staff should enter the form into CDART. This form is completed for each participant who agrees to participate in the PYP scan study directly following the PYP scan appointment. Only one PYPC occurrence per invited participant is expected for this form.

The purpose of the PYPC form is to collect data about the scan procedure.

## II. Detailed Instructions for Each Item

- 0a. Enter the date the form was completed.
- 0b. Enter the staff code of the ARIC field center staff who is completing the form.
- 1. Record whether the PYP scan was performed (select "yes, completed" if the participant completed the scan for which they were scheduled).

1a. If "attempted, but incomplete" record the reason the scan is incomplete. If "other" reason is selected, specify the details for this selection.

1b. If "not attempted" record the reason not attempted. Then, save and close the form.

1b1. If "other" reason is selected, specify the details for this selection. Then, save and close the form.

2. Record the PYP scan date. Record the date for "yes, completed" and "attempted, but incomplete".

3. Enter the assigned ARIC staff code of the nuclear technologist who performed the PYP scan. All nuclear technologists are assigned an ARIC staff code once certified on the PYP protocol. Contact <u>ARIChelp@unc.edu</u> if the staff code is unknown.

4. Enter the Scanner name. Use the same scanner for all ARIC participants completing PYP scans.

- 5. Enter the Pre-Injection Activity level to one decimal place in mCi.
  - 5a. Enter the time that the pre-injection activity measurement was taken.
  - 5b. Enter the type of tracer that was used to complete the participant's scan.
- 6. Enter the Post-Injection Activity level to one decimal place in mCi.

6a. Enter the time that the post-injection activity measurement was taken.

- 7. Enter the following information about the SPECT scan:7a. Enter the start time for the SPECT scan.
  - 7b. Enter the end time for the SPECT scan.
  - 7c. Enter any comments for the SPECT scan.
- 8. Enter the following information about the Planar scan:
  - 8a. Enter the start time for the Planar scan.
  - 8b. Enter the end time for the Planar scan.
  - 8c. Enter any comments for the Planar scan.